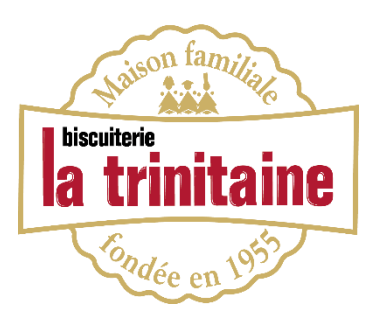

# **FORMULE 2 - COMMANDES GROUPÉES SITE INTERNET PROCÉDURE SALARIÉ**

## Étape 1 : Créez votre compte client « commande salarié »

Allez sur notre site internet : [www.latrinitaine.com.](http://www.latrinitaine.com/) Créez votre compte « commande salarié ».

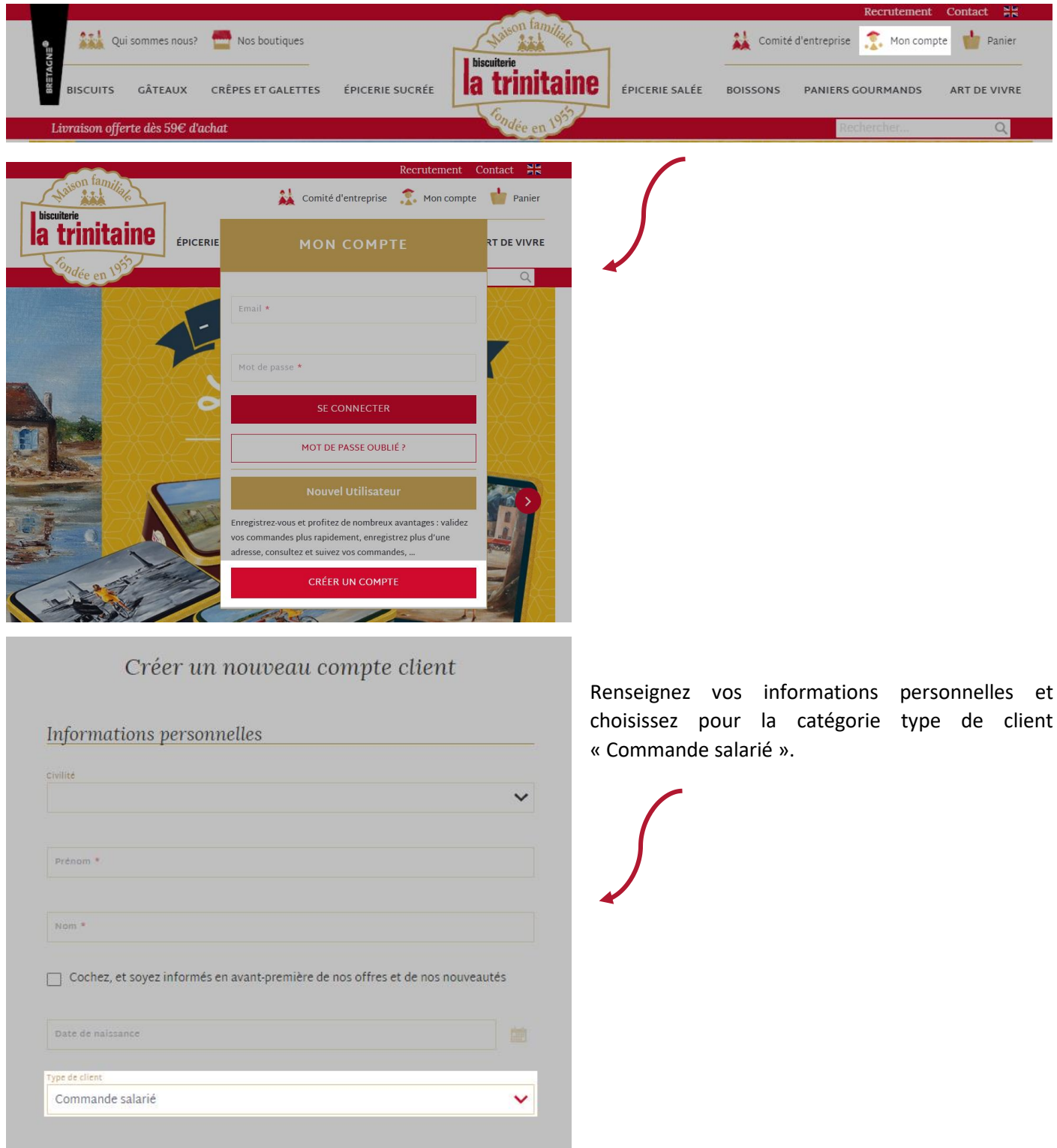

## Étape 2 : Créez votre liste d'envie

Deux façons :

1) Cliquez sur le petit cœur dans les pages catalogue

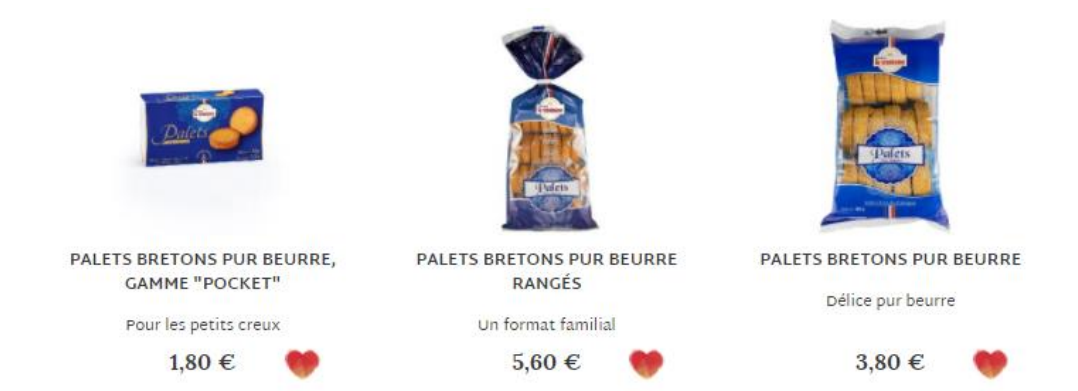

2) Ou cliquez sur le petit cœur dans les pages produit.

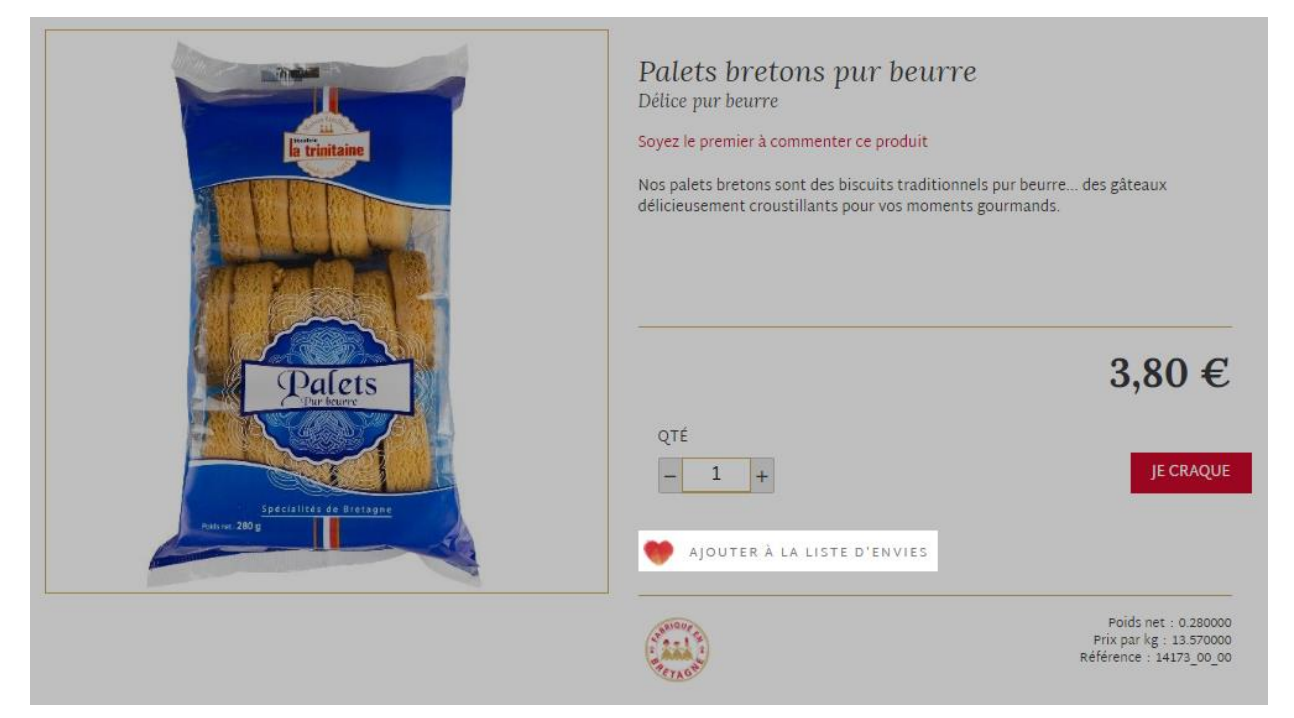

### Étape 3 : retrouvez votre liste d'envie

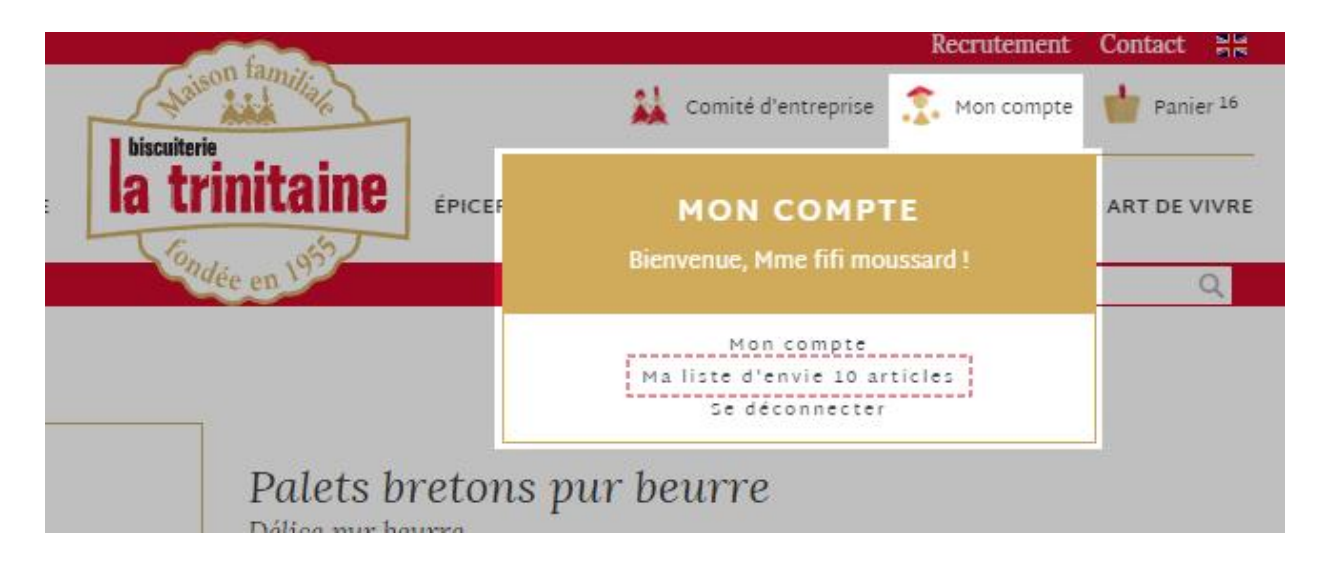

### Étape 4 : Partagez votre liste d'envie

La dernière étape est de partager votre liste d'envie à votre représentant salarié. Il centralisera l'ensemble des commandes.

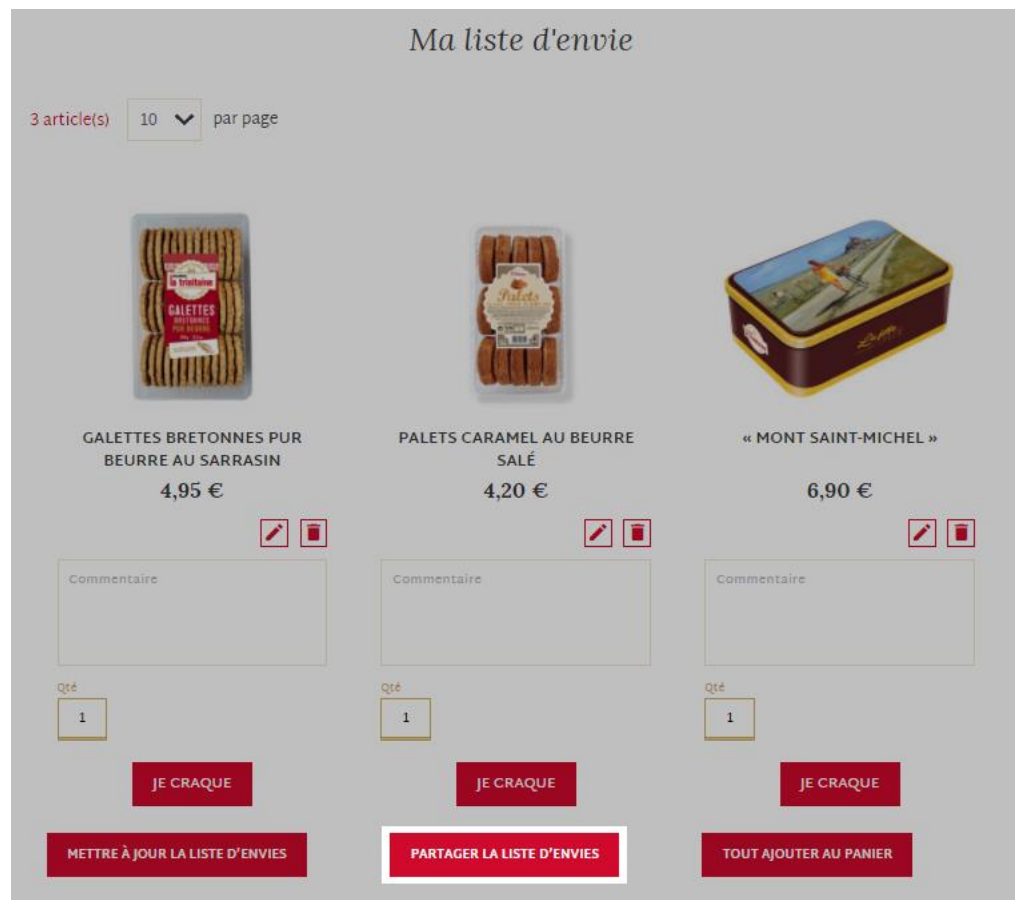

- 1) Dans l'espace commentaire indiquez la quantité souhaitée pour chaque produit de votre liste d'envie.
- 2) Cliquez sur « partager la liste d'envies ». Vous avez terminé votre commande.

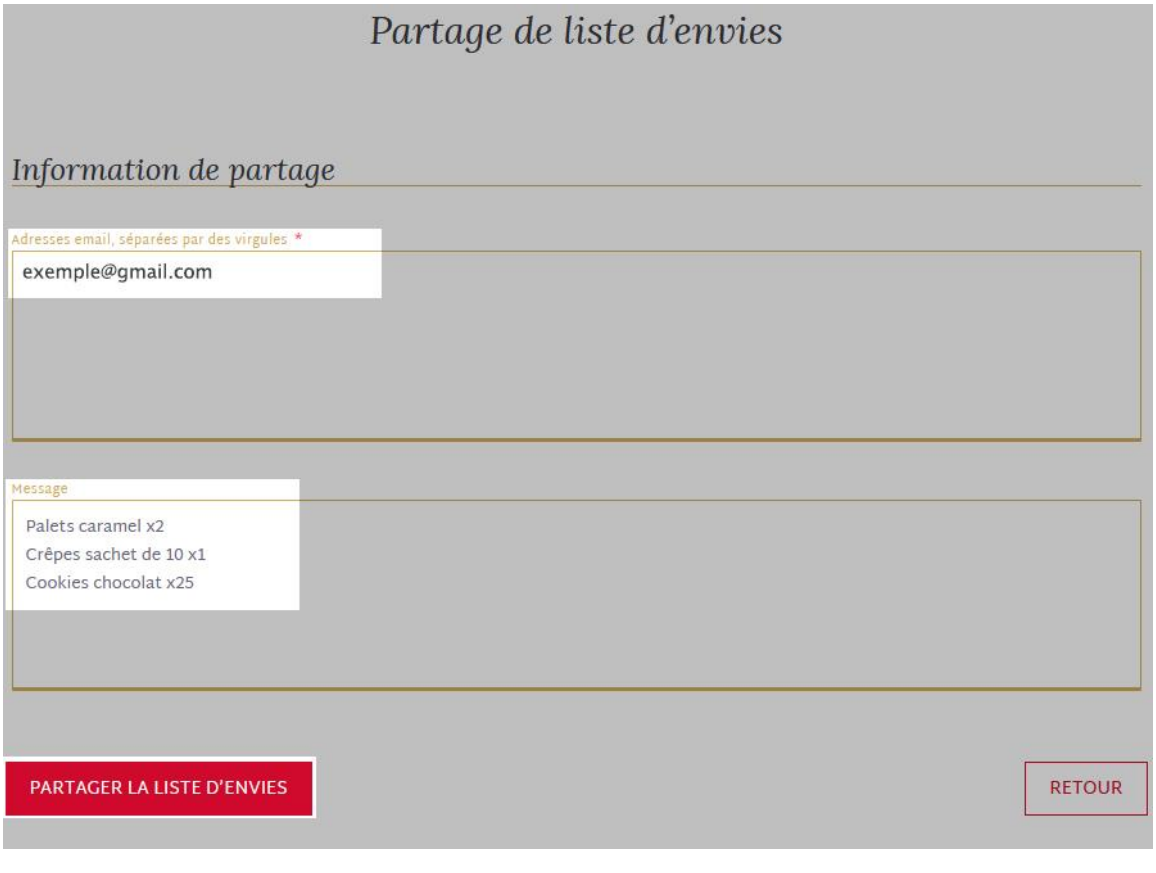